## **Artiklar**

Artiklar hanteras på respektive fakturautställare. Du hittar fakturautställare under Arkiv | Systemadministration | Fakturautställare.

Markera fakturautställaren och välj ikonen Redigera **eller dubbelklicka på raden för att öppna vald fakturautställare.** 

Nere till vänster, klicka på artiklar:

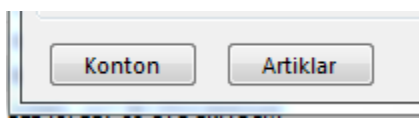

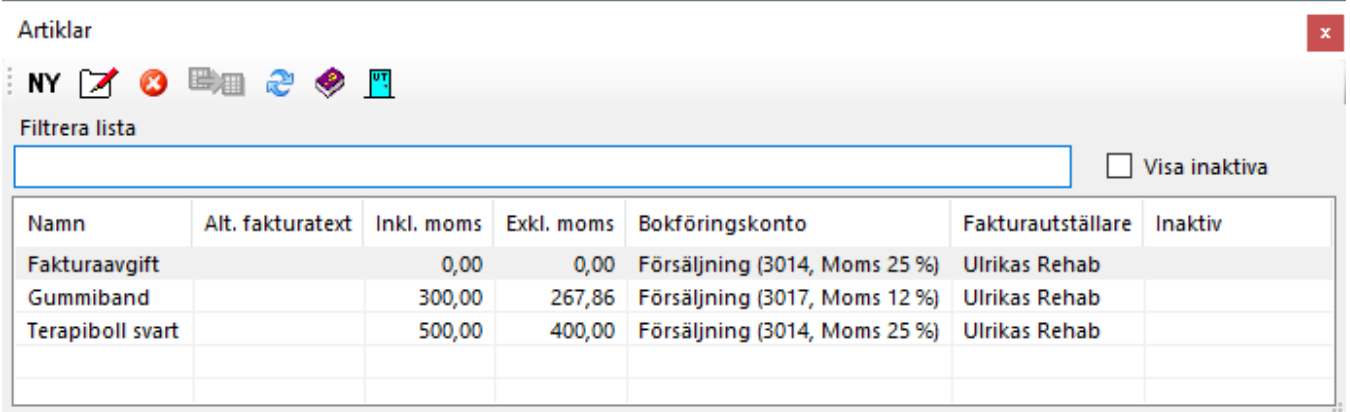

Ny artikel, välj **NY** (Ctrl + N)

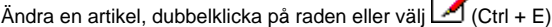

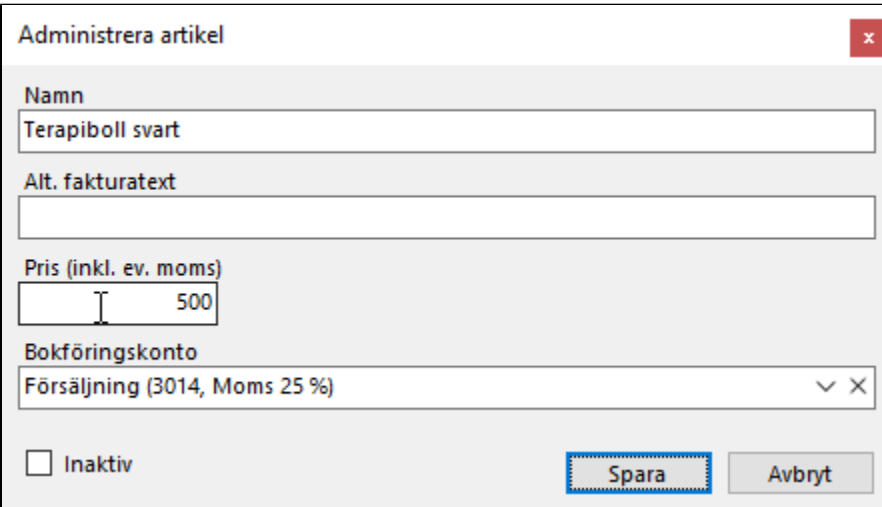

Om du väljer Alternativ fakturatext skrivs ut den ut på fakturan istället för Namn.

Det är möjligt att ändra fakturatext och pris när du skapar fakturan.

Notera att varje fakturautställare har egna artiklar, har Du fler fakturautställare behöver artiklarna läggas in på varje fakturautställare.